## COLOR GRADING ADOBE LIGHTROOM CLASSIC

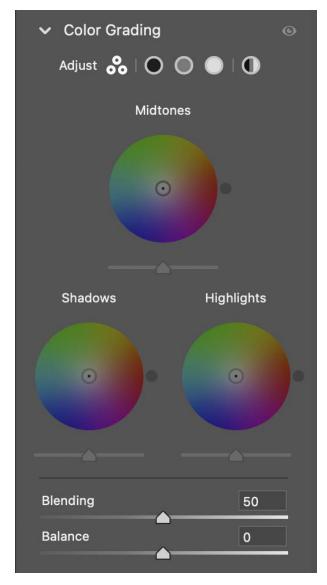

## **Color Grading**

Color Grading is the concept of using color to add mood, or cohesiveness to an image or series of images. Video uses color grading all the time. In photography we also refer to that as a monochromatic or split tone. Color grading an image is usually one color or two but can be more.

In the image below we have the ability in ACR to add a color to the midtones, shadows, and highlights. Personally, I just use the shadows and highlights. Using complimentary colors or opposite on the color wheel are popular in color grading. You can use blending and balance to control the blend of 2 or three colors.

On top you will see the word "Adjust." The first icon resembles what you see in the image to the right. The black circle will just show the shadow color wheel, then the gray circle will show the midtone color wheel, and

white the highlights. The last is called global and in it will add one monochromatic color to the highlights, midtones, and shadows. Below, I will show you an example of color grading over a black and white image. You can color grade over color but it helps to desaturate your image. Personally, I do all my color grading in Adobe Photoshop. Here are two links

for color grading videos on my website. Give them a try. There are quite a few ways to color grade in Adobe Photoshop.

https://www.johnwhiteheadimages.com/2022/12/08/photoshop-gradient-maps/

https://www.johnwhiteheadimages.com/2022/12/08/split-tones/

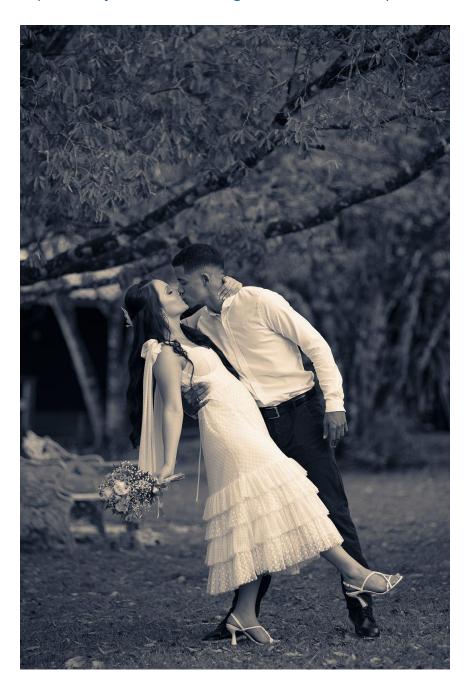